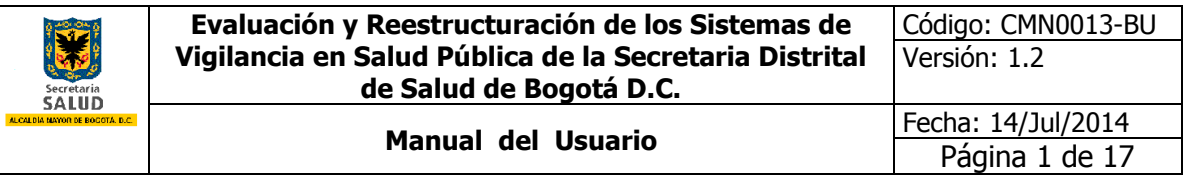

# **MANUAL DEL USUARIO**

# **SIVIGILA D.C.**

# **INSCRIPCIÓN ESTABLECIMIENTOS DE EXPENDIO Y/O ALMACENAMIENTO DE CARNE Y PRODUCTOS CÁRNICOS COMESTIBLES.**

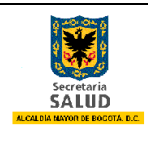

# **TABLA DE CONTENIDO**

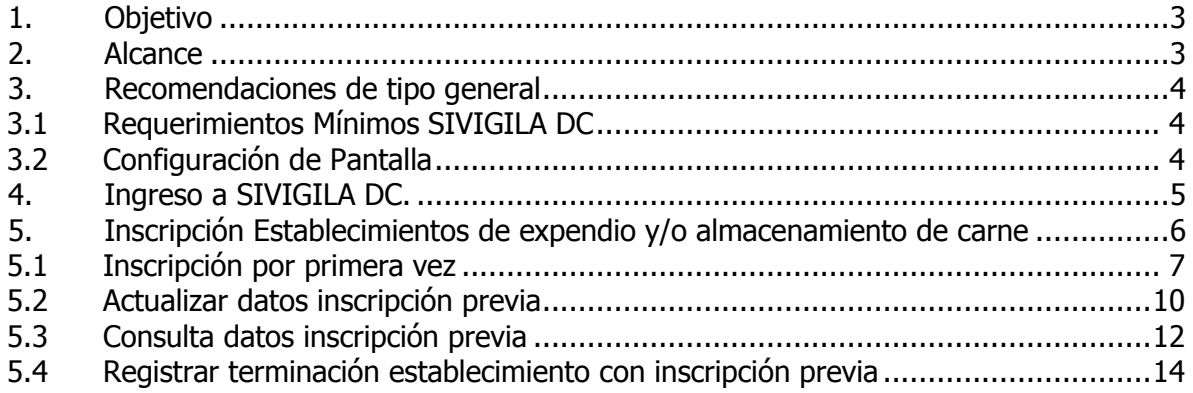

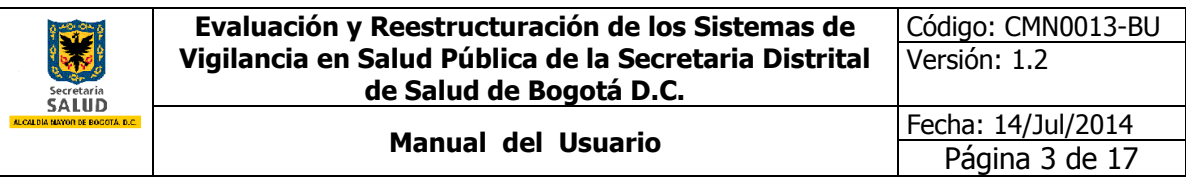

### <span id="page-2-0"></span>**1. OBJETIVO**

Dar al usuario dueño de un establecimiento de expendio y/o almacenamiento de carne y productos cárnicos comestibles, la guía correcta para el diligenciamiento de inscripción en el Sistema de Información de Vigilancia en Salud Pública – SIVIGILA DC de la Secretaria de Salud de Bogotá.

## <span id="page-2-1"></span>**2. ALCANCE**

Este manual de usuario está orientado a los usuarios que deben inscribir el establecimiento de expendio y/o almacenamiento de carne y productos cárnicos comestibles en el Sistema de Información de Vigilancia en Salud Pública – SIVIGILA DC de la Secretaria de Salud de Bogotá, el cual facilite el diligenciamiento dentro del programa.

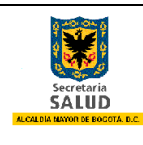

### <span id="page-3-0"></span>**3. RECOMENDACIONES DE TIPO GENERAL**

### <span id="page-3-1"></span>**3.1 Requerimientos Mínimos SIVIGILA DC**

El área de Planeación y Sistemas de Información de la Secretaría de Salud de Bogotá, estableció los requerimientos mínimos necesarios para el buen funcionamiento y acceso al sistema de información de Vigilancia de la Salud Pública SIVIGILA DC en sus especificaciones de hardware, software y canal de internet dedicado, los cuales se mencionan a continuación:

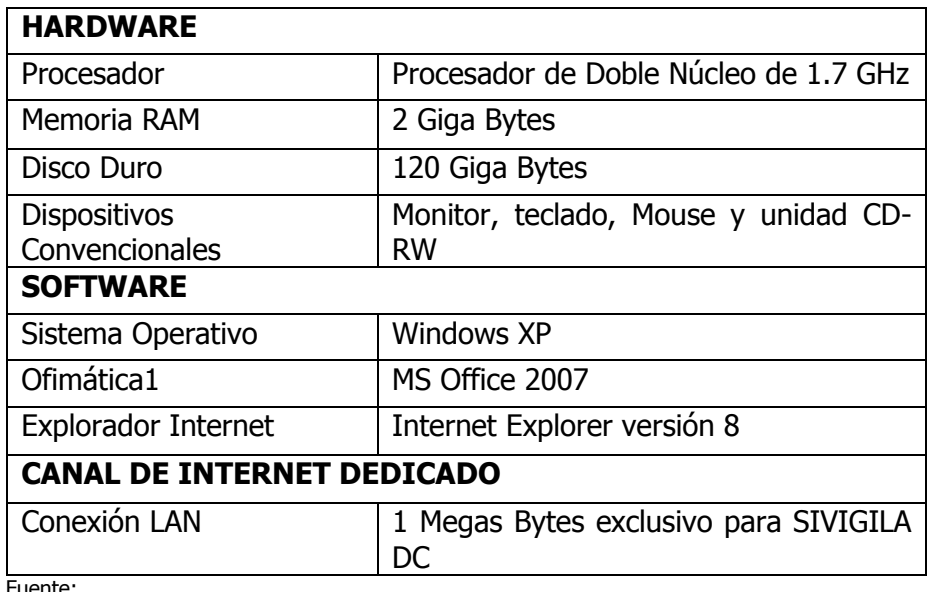

#### **Tabla No.1 Requerimientos mínimos de Infraestructura tecnológica SIVIGILA DC**

Fuente:

-

## <span id="page-3-2"></span>**3.2 Configuración de Pantalla**

Se recomienda utilizar en lo equipos de cómputo la configuración de la pantalla de 1024 \* 768 pixeles, esto se configurar dando clic derecho al mouse en el escritorio del sistema operativo, nos aparece una pequeña pantalla de selección y donde escogemos la opción Resolución de pantalla, dentro de esta buscamos la opción Resolución, seleccionamos la configuración y damos Aceptar.

Ofimática: Conjunto de técnicas, aplicaciones y herramientas informáticas que se utilizan en funciones de oficina para optimizar, automatizar y mejorar los procedimientos o tareas relacionados.

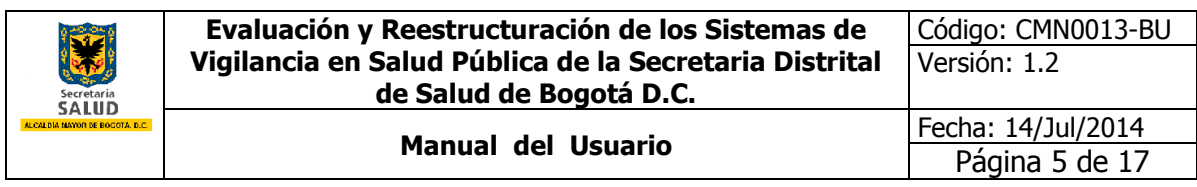

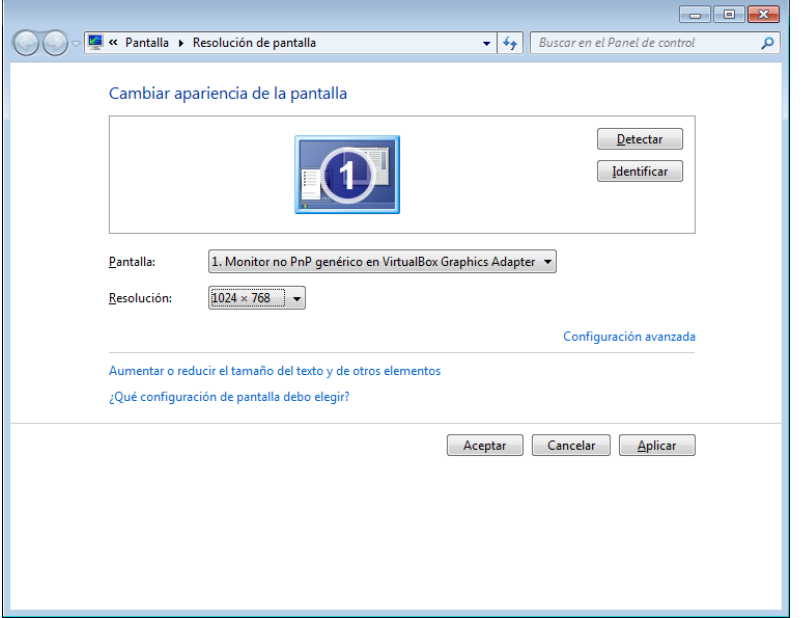

**Ilustración 1. Resolución de la pantalla**

# <span id="page-4-0"></span>**4. INGRESO A SIVIGILA DC.**

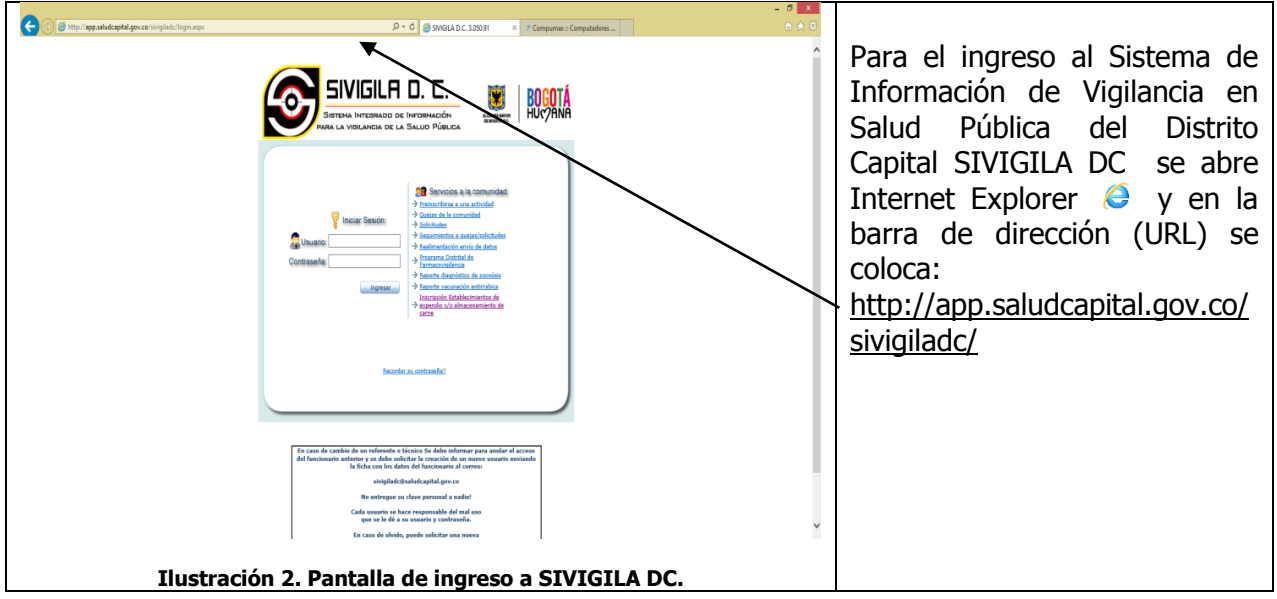

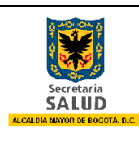

**Evaluación y Reestructuración de los Sistemas de Vigilancia en Salud Pública de la Secretaria Distrital de Salud de Bogotá D.C.**

Página 6 de 17

#### <span id="page-5-0"></span>**5. INSCRIPCIÓN ESTABLECIMIENTOS DE EXPENDIO Y/O ALMACENAMIENTO DE CARNE Y PRODUCTOS CÁRNICOS COMESTIBLES**

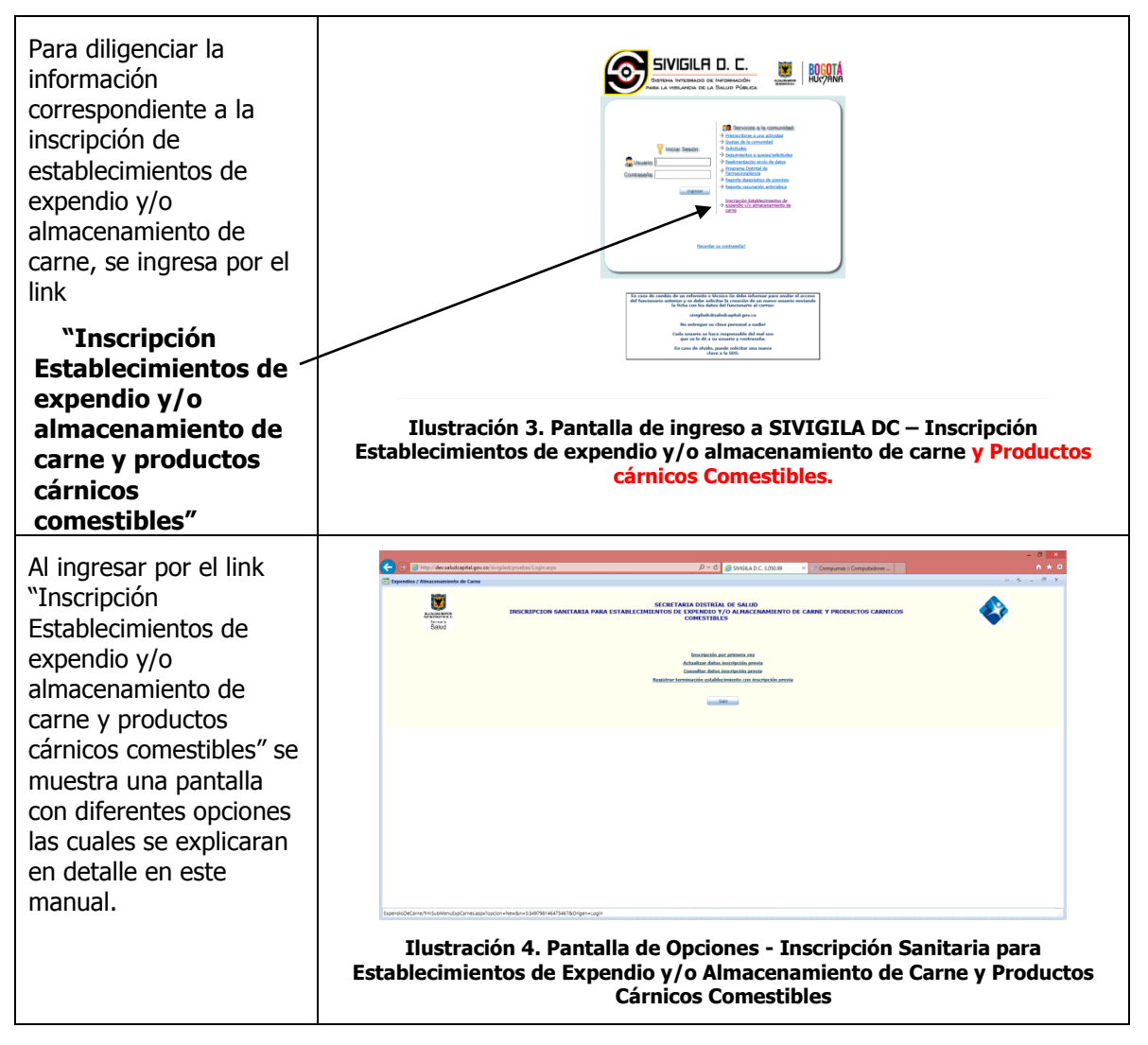

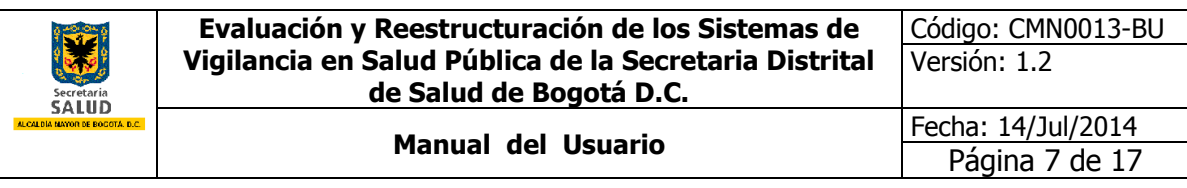

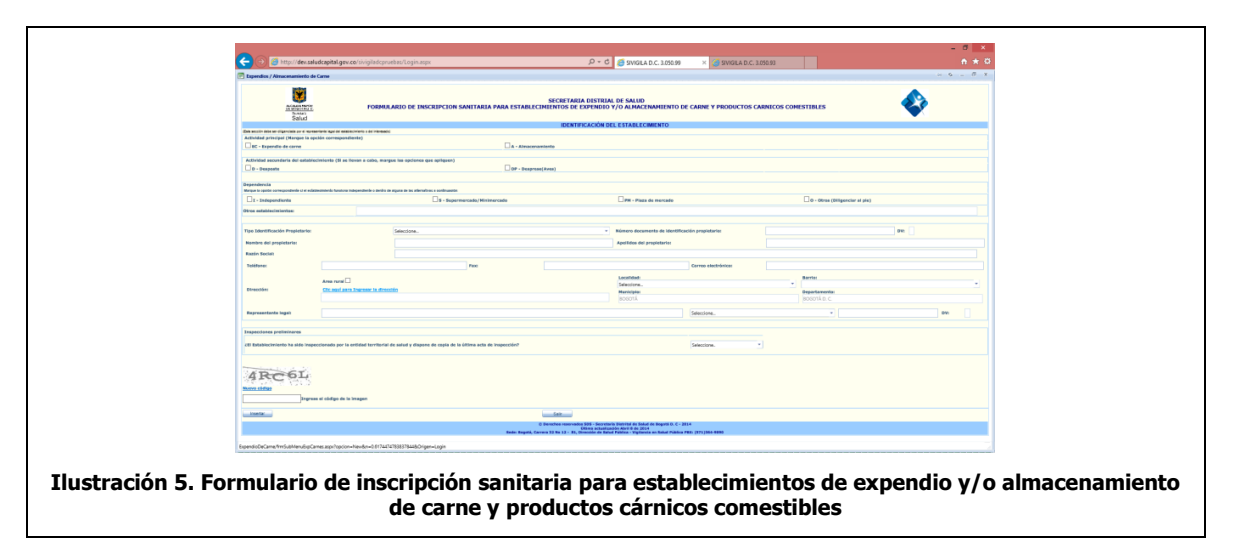

## <span id="page-6-0"></span>**5.1 Inscripción por primera vez**

A continuación se presenta en detalle las instrucciones para el diligenciamiento del formulario de inscripción sanitaria para establecimientos de expendio y/o almacenamiento de carne y productos cárnicos comestibles:

- **Actividad principal:** Marque la actividad económica principal del establecimiento a registrar entre las opciones:
	- o EC Expendio de carne
	- $\circ$  A Almacenamiento
- **Actividad secundaria del establecimiento:** Marque la actividad económica secundaria del establecimiento a registrar entre las opciones:
	- $o$  D Desposte
	- o DP Desprese (Aves)
- **Dependencia:** Marque la opción correspondiente:
	- o I Independiente: Si el establecimiento es de función independiente.
	- O marque dentro de alguna de las siguientes alternativas:
	- o S Supermercado/Minimercado
	- o PM Plaza de mercado
	- $\circ$  O Otros: Al marcar esta opción en seguida se debe diligenciar el campo "Otros establecimientos" en el caso que su establecimiento no esté en alguna de las dependencias anteriores.
- **Tipo Identificación Propietario:** Seleccionar la opción según corresponda.

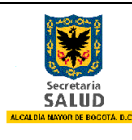

- **Número documento de identificación propietario:** Digitar el número del documento sin espacios, sin puntos, comas y sin guión.
- **Nombre del propietario:** Diligenciar en mayúscula sostenida el nombre del propietario del establecimiento.
- **Apellidos del propietario:** Diligenciar en mayúscula sostenida los apellidos completos del propietario del establecimiento.
- **Razón social:** Diligenciar el nombre completo del establecimiento, si este no tiene se debe digitar "**No Tiene**"
- **Teléfono:** Diligenciar el número del teléfono fijo o celular del propietario.
- **Fax:** Diligenciar el número de fax del establecimiento.
- **Correo electrónico:** Diligenciar correo electrónico del propietario.
- **Dirección:** Se da clic en "**Clic aquí para Ingresar la dirección**", se abre un asistente que le permite diligenciar de forma estandarizada la dirección del establecimiento.

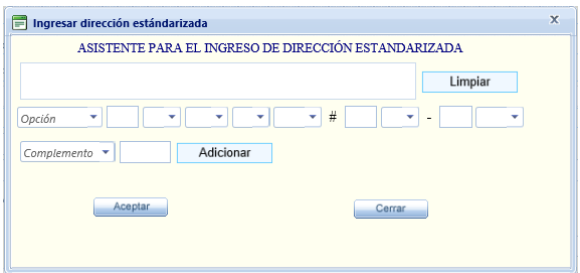

**Ilustración 6. Asistente para el ingreso de dirección estandarizada**

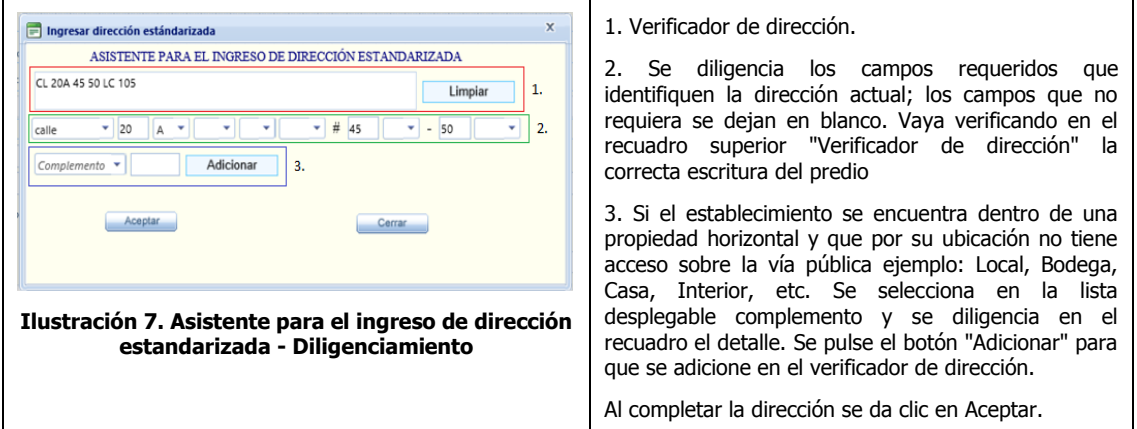

 Al diligenciar este campo el sistemas identificara y llenará los campos de localidad y barrio según correspondan.

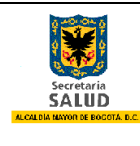

En caso que la dirección digitada no sea geocodificada por el sistema o no corresponda la localidad y barrio en que se encuentra ubicado el establecimiento se deberá diligenciar manualmente estos campos.

- **Localidad:** Seleccionar el nombre de la localidad donde se encuentra ubicado el establecimiento según corresponda.
	- o USAQUÉN
	- o CHAPINERO
	- o BARRIOS UNIDOS
	- o TEUSAQUILLO
	- o CANDELARIA
	- o MÁRTIRES
	- o SANTA FE
	- o SAN CRISTÓBAL
	- o USME
	- o TUNJUELITO
	- o BOSA
	- o KENNEDY
	- o PUENTE ARANDA
	- o FONTIBÓN
	- o ENGATIVÁ
	- o SUBA
	- o RAFAEL URIBE
	- o ANTONIO NARIÑO
	- o CIUDAD BOLÍVAR
	- o SUMAPAZ
- **Barrio:** Seleccionar el barrio según corresponda.
- **Municipio:** Campo diligenciado por el sistema por defecto **BOGOTÁ**.
- **Departamento:** Campo diligenciado por el sistema por defecto **BOGOTÁ D.C**.
- **Representante Legal:** Digitar en mayúscula sostenida el nombre completo del representante legal del establecimiento.
- **Tipo Identificación:** Seleccionar la opción según corresponda.
- **Número (Identificación):** Digitar el número del documento sin espacios, sin puntos, comas y sin guión.
- **Inspecciones preliminares:** Se diligencia la pregunta ¿El Establecimiento ha sido inspeccionado por la entidad territorial de salud y dispone de copia de la última acta de inspección? Con alguna de las siguientes opciones según corresponda:

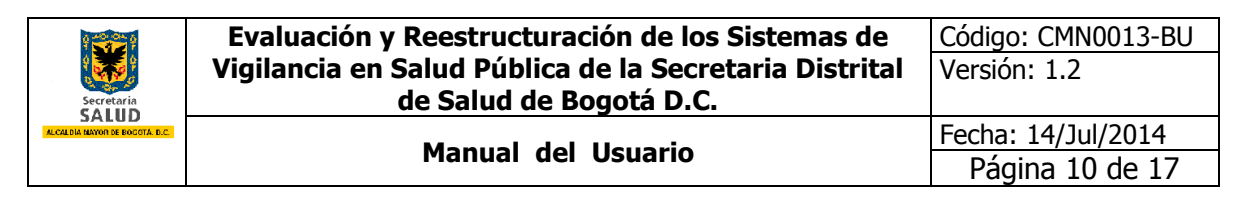

o Si

o No

![](_page_9_Picture_3.jpeg)

**Ilustración 8. Captura de código para reconocimiento humano**

Al finalizar el diligenciamiento del formulario de inscripción por seguridad del sistema de información se debe diligenciar un conjunto de caracteres que se muestran en una imagen distorsionada que aparece en pantalla para determinar si el usuario es o no humano y luego se da clic al botón **Insertar** para guardar y luego pueda imprimir la inscripción del establecimiento.

| - Expendios / Almacenamiento de Carne                                                                                                    |                     |                                                                                                 |                              |  |                                                 |                       |                       |                      |                                | $-2 - 0 - x$ |  |
|----------------------------------------------------------------------------------------------------|---------------------|-------------------------------------------------------------------------------------------------|------------------------------|--|-------------------------------------------------|-----------------------|-----------------------|----------------------|--------------------------------|--------------|--|
| S.<br><b>SECRETARIA DISTRIAL DE SALUD</b><br>FORMULARIO DE INSCRIPCION SANITARIA PARA ESTABLECIMIENTOS DE EXPENDIO Y/O ALMACENAMIENTO DE CARNE Y PRODUCTOS<br>ELCALEM MAYOR<br><b>CARNICOS COMESTIBLES</b><br><b>Servan's</b><br>Salud      |                     |                                                                                                 |                              |  |                                                 |                       |                       |                      |                                |              |  |
| <b>IDENTIFICACIÓN DEL ESTABLECIMIENTO</b><br>(Enta secolin debe ser diligenciada por el representante legal del establecimiento o del interesado)                                                                                           |                     |                                                                                                 |                              |  |                                                 |                       |                       |                      |                                |              |  |
| Actividad principal (Marque la opción correspondiente)                                                                                                    |                     |                                                                                                 |                              |  |                                                 |                       |                       |                      |                                |              |  |
| EC - Expendio de carne                                                                                                    |                     |                                                                                                 | A - Almacenamiento           |  |                                                 |                       |                       |                      |                                |              |  |
|                                                                                                    |                     |                                                                                                 |                              |  |                                                 |                       |                       |                      |                                |              |  |
| Actividad secundaria del establecimiento (Si se llevan a cabo, marque las opciones que apliques)                                                                                                    |                     |                                                                                                 |                              |  |                                                 |                       |                       |                      |                                |              |  |
| $\n  D - Depost$                                                                                                    | DP - Desprese(Aves) |                                                                                                 |                              |  |                                                 |                       |                       |                      |                                |              |  |
|                                                                                                    |                     |                                                                                                 |                              |  |                                                 |                       |                       |                      |                                |              |  |
| Dependencia<br>litargas la opción correspondiente al el establecimiento fanciona independiente o dentro de alguna de les alternativas a continuación                                                                                        |                     |                                                                                                 |                              |  |                                                 |                       |                       |                      |                                |              |  |
| $\times$ I - Independiente                                                                                                    |                     |                                                                                                 | S - Supermercado/Minimercado |  |                                                 | PH - Plaza de mercado |                       |                      | O - Otros (Diligenciar al pie) |              |  |
| Otros establecimientos:                                                                                                    |                     |                                                                                                 |                              |  |                                                 |                       |                       |                      |                                |              |  |
|                                                                                                    |                     |                                                                                                 |                              |  |                                                 |                       |                       |                      |                                |              |  |
|                                                                                                    |                     |                                                                                                 |                              |  |                                                 |                       |                       |                      |                                |              |  |
| <b>Tipo Identificación Propietario:</b>                                                                                                    |                     | ۰ı<br>Cédula de ciudadanía                                                                      |                              |  | Número documento de identificación propietario: |                       | 80124111              |                      | $X$ DV:                        |              |  |
| Nombre del propietario:                                                                                                    |                     | JORGE                                                                                           |                              |  | Apellidos del propietario:                      |                       | RIVERA                |                      |                                |              |  |
| Razón Social:                                                                                                    |                     | CARNES DE PRUEBA                                                                                |                              |  |                                                 |                       |                       |                      |                                |              |  |
|                                                                                                    |                     |                                                                                                 |                              |  |                                                 |                       |                       |                      |                                |              |  |
| Teléfonos                                                                                                    | 7777794             |                                                                                                 | Faxs                         |  |                                                 | Correo electrónico:   | <b>RIVERA@SDS.COM</b> |                      |                                |              |  |
| Direccións                                                                                                    |                     |                                                                                                 |                              |  | Localidad:                                      |                       |                       | <b>Barrios</b>       |                                |              |  |
|                                                                                                    | Area rural          |                                                                                                 |                              |  | 19 - Puente Aranda                              |                       | ٠                     | PENSILVANIA          |                                |              |  |
|                                                                                                    |                     |                                                                                                 |                              |  |                                                 |                       |                       | <b>Departamentos</b> |                                |              |  |
|                                                                                                    | ICR 32 12 08        |                                                                                                 |                              |  | BOGOTÁ                                          |                       |                       | BOGOTÁ D.C.          |                                |              |  |
|                                                                                                    |                     |                                                                                                 |                              |  |                                                 |                       |                       |                      |                                |              |  |
| <b>Representante legals</b>                                                                                                    | JORGE RIVERA        |                                                                                                 |                              |  |                                                 | Cédula de ciudadanía  |                       | $- 80124430$         | DV:                            |              |  |
|                                                                                                    |                     |                                                                                                 |                              |  |                                                 |                       |                       |                      |                                |              |  |
| <b>Inspecciones preliminares</b>                                                                                                    |                     |                                                                                                 |                              |  |                                                 |                       |                       |                      |                                |              |  |
| ¿El Establecimiento ha sido inspeccionado por la entidad territorial de salud y dispone de copia de la última acta de inspección?<br>No<br>٠                                                                                                |                     |                                                                                                 |                              |  |                                                 |                       |                       |                      |                                |              |  |
|                                                                                                    |                     |                                                                                                 |                              |  |                                                 |                       |                       |                      |                                |              |  |
|                                                                                                    |                     |                                                                                                 |                              |  |                                                 |                       |                       |                      |                                |              |  |
| <b>INSCRIPCIÓN SANITARIA</b>                                                                                                    |                     |                                                                                                 |                              |  |                                                 |                       |                       |                      |                                |              |  |
| Entidad territorial de Salud: Secretaría Distrital de Salud de Bogotá D. C.<br>Fechan<br><b>Inscripción No:</b><br>00000019<br>02/07/2014                                                                                                   |                     |                                                                                                 |                              |  |                                                 |                       |                       |                      |                                |              |  |
| - G Imprime<br>Sale -                                                                                                    |                     |                                                                                                 |                              |  |                                                 |                       |                       |                      |                                |              |  |
| © Derechos reservados 505 - Secretaria Distrital de Salud de Bogotá D. C - 2014<br>Última actualización Abril 8 de 2014<br>Sede: Bogotá, Carrera 32 No 12 - 81, Dirección de Satud Pública - Vigilancia en Satud Pública PBX: (571)364-8030 |                     |                                                                                                 |                              |  |                                                 |                       |                       |                      |                                |              |  |
|                                                                                                    |                     |                                                                                                 |                              |  |                                                 |                       |                       |                      |                                |              |  |
|                                                                                                    |                     |                                                                                                 |                              |  |                                                 |                       |                       |                      |                                |              |  |
|                                                                                                    |                     | www.disfariar.ama/frm/CuivildanuEvy/Taryas assy/innrinn=Mauslin=0.0341012828311885&Drinan=Lnnin |                              |  |                                                 |                       |                       |                      |                                |              |  |

**Ilustración 9. Impresión de formulario de inscripción**

### <span id="page-9-0"></span>**5.2 [Actualizar datos inscripción previa](http://dev.saludcapital.gov.co/sivigiladcpruebas/ExpendioDeCarne/frmDatosConsultaCarnes.aspx?opcion=Edit)**

Esta opción le permite al usuario actualizar el formulario de inscripción del establecimiento diligenciado en el sistema de información SIVIGILA DC.

![](_page_10_Picture_0.jpeg)

![](_page_10_Picture_1.jpeg)

**Ilustración 10. Formulario de opciones Expendios de Carne - Actualizar datos inscripción previa**

Para que el aplicativo Web SIVIGILA DC le permita acceder al formulario de inscripción del establecimiento para realizar actualizaciones a los datos suministrados es necesario contestar de forma correcta las siguientes opciones:

![](_page_10_Picture_100.jpeg)

**Ilustración 11. Formulario de notificación de acceso a la inscripción del establecimiento**

- **Ingrese número de inscripción:** Número que proporcionó el sistema al momento de inscribir el establecimiento al sistema de información SIVIGILA DC
- **Dirección establecimiento:** Se da clic en "**Clic aquí para Ingresar la dirección**", se abre un asistente que permite diligenciar de forma estandarizada la dirección del establecimiento.

![](_page_10_Picture_101.jpeg)

**Ilustración 12. Asistente para el ingreso de dirección estandarizada**

![](_page_11_Picture_179.jpeg)

![](_page_11_Picture_180.jpeg)

Y damos clic en el botón consultar para que se despliegue el formulario de inscripción del establecimiento correspondiente.

#### **Si no recuerda el número de inscripción debe ingresar de forma correcta tal como fue diligenciado en la inscripción del establecimiento los siguientes items:**

- **Tipo Identificación Propietario:** Seleccionar la opción según corresponda
- **Número documento de identificación propietario:** Digitar el número del documento sin espacios, sin puntos, comas y sin guión.

Damos clic en el botón  $\sqrt{a}$  Aceptar para validar los datos y luego clic en el botón para **Executalizar** que se despliegue el formulario de inscripción del establecimiento correspondiente.

### <span id="page-11-0"></span>**5.3 Consulta datos inscripción previa**

Esta opción le permite al usuario consultar el formulario de inscripción del establecimiento diligenciado en el sistema de información SIVIGILA DC.

![](_page_11_Picture_9.jpeg)

**Ilustración 14. Formulario de opciones Expendios de Carne - Consultar datos inscripción previa**

![](_page_12_Picture_88.jpeg)

Para que el aplicativo Web SIVIGILA DC le permita acceder al formulario de inscripción del establecimiento para consultar e imprimir la inscripción se debe suministrar los datos necesarios de forma correcta, los cuales se explican a continuación:

![](_page_12_Picture_89.jpeg)

**Ilustración 15. Formulario de notificación de acceso a la inscripción del establecimiento**

- **Ingrese número de inscripción:** Número que proporcionó el sistema al momento de inscribir el establecimiento al sistema de información SIVIGILA DC
- **Dirección establecimiento:** Se da clic en "**Clic aquí para Ingresar la dirección**", se abre un asistente que permite diligenciar de forma estandarizada la dirección del establecimiento.

![](_page_12_Figure_6.jpeg)

**Ilustración 16. Asistente para el ingreso de dirección estandarizada**

![](_page_13_Picture_171.jpeg)

![](_page_13_Picture_172.jpeg)

Y damos clic en el botón consultar para que se despliegue el formulario de inscripción del establecimiento correspondiente.

#### **Si no recuerda el número de inscripción debe ingresar de forma correcta tal como fue diligenciado en la inscripción del establecimiento los siguientes items:**

- **Tipo Identificación Propietario:** Seleccionar la opción según corresponda
- **Número documento de identificación propietario:** Digitar el número del documento sin espacios, sin puntos, comas y sin guión.

Damos clic en el botón  $\sqrt{A_{\text{center}}}$  para validar los datos y luego clic en el botón para **Q** Consultar que se despliegue el formulario de inscripción del establecimiento correspondiente.

#### <span id="page-13-0"></span>**5.4 Registrar terminación establecimiento con inscripción previa**

Esta opción le permite al usuario darle término a la inscripción por cierre total de establecimiento u cambio de actividad económica en el sistema de información SIVIGILA DC.

![](_page_14_Picture_91.jpeg)

![](_page_14_Picture_1.jpeg)

**Ilustración 18. Formulario de opciones Expendios de Carne - Registrar terminación establecimiento con inscripción previa**

Para que el aplicativo Web SIVIGILA DC le permita dar por terminado la inscripción del establecimiento se debe suministrar los datos necesarios de forma correcta, los cuales se explican a continuación:

![](_page_14_Picture_92.jpeg)

**Ilustración 19. Formulario de notificación para dar por terminado la inscripción del establecimiento**

- **Ingrese número de inscripción:** Número que proporcionó el sistema al momento de inscribir el establecimiento al sistema de información SIVIGILA DC
- **Dirección establecimiento:** Se da clic en "**Clic aquí para Ingresar la dirección**", se abre un asistente que permite diligenciar de forma estandarizada la dirección del establecimiento.

![](_page_15_Picture_148.jpeg)

![](_page_15_Figure_2.jpeg)

![](_page_15_Picture_149.jpeg)

 **Fecha de Terminación:** Seleccionar la fecha de terminación del establecimiento u cambio de actividad económica.

Y damos clic en el botón consultar, donde sale una notificación de que la inscripción del establecimiento se encuentra terminado.

![](_page_15_Picture_6.jpeg)

**Ilustración 22. Mensaje de notificación de establecimiento terminado.**

**Si no recuerda el número de inscripción debe ingresar de forma correcta tal como fue diligenciado en la inscripción del establecimiento los siguientes items:**

![](_page_16_Picture_0.jpeg)

Página 17 de 17

- **Tipo Identificación Propietario:** Seleccionar la opción según corresponda
- **Número documento de identificación propietario:** Digitar el número del documento sin espacios, sin puntos, comas y sin guión.

Damos clic en el botón consultar, donde sale una notificación de que la inscripción del establecimiento se encuentra terminado.